# Recite Me - Accessibility Toolbar - Introduction Video

Fri, Sep 22, 2023 12:31PM • 3:18

#### **SUMMARY KEYWORDS**

text, toolbar, recite, button, website, tools, aloud, click, content, colour, size, assistive technology, colour scheme, magnify, settings cog, font, read, screen, language, website visitors

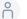

# <u></u> 00:00

Introducing the Recite Me toolbar. The Recite Me assistive technology now available on our website provides visitors with a collection of accessibility and language tools. This unique toolbar helps users access information and interact with online content in a way that best suits their individual needs.

# <u>00:17</u>

Screen Reader. Once you've launched the toolbar, simply hover over our website content to have it read aloud. This feature can also be controlled by three green buttons on the left side of the toolbar. Click the play button to read the text aloud. Click the back button to rewind to the previous paragraph of text and click the forward button to skip forward to the next paragraph of text. You can also download the audio of the website by highlighting the text and clicking the download audio button. The content will be downloaded as an audio file which you can listen to wherever and whenever you want.

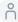

# <u>6</u> 00:51

Reading aids. To simplify, use and support your website visitors the Recite Me Web Accessibility Toolbar provides five main tools: ruler, screen mask, magnifier, margins, and a dictionary. Click the ruler button to enable the reading ruler. By clicking the screen mask, you can create a letterbox for focus viewing on a section of the page. This can help those who may get distracted by other elements on the page when reading. The dictionary tool allows you to highlight a word to receive the definition you can also have this definition read aloud. The magnifying tool allows you to drag a magnifying glass onto the screen to magnify text and images.

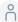

### ° 01:38

The settings cog allows you to adjust various settings of the Recite Me toolbar. Click Reset to restore the default settings of the toolbar.

# <u>6</u> 01:46

Styling and customisation. Recite Me assistive technology allows people to change the way a website looks. Our website users are able to customise the colour scheme as well as the text, font style, size, colour and spacing. Select the Font button to change the font of the text displayed on the page. You can choose from a range of fonts that best suit your needs. A font in particular to note is opened dyslexic, which is designed to mitigate some of the common reading errors caused by dyslexia. The minus sign decreases the size of the text and the plus sign increases the size of the text. You can use the colour wheel to change the background text and link colours. You can use various presets or customise them on your own. Text mode allows you to remove images so you can focus on the text without distractions. And the margins button changes the dimensions of the text by narrowing the width of the text column

# <u>6</u> 02:40

Translation. One in 10 People do not speak English as their first language. The Recite Me web accessibility technology on our website quickly and easily translates all web content. By selecting the Translate button you can choose from over 100 languages, 65 of which can be read aloud.

# <u>^</u> 03:02

Thank you for listening. We hope you enjoy trying out the inclusive tools on our website. For more information please visit reciteme.com

# <u>03:14</u>

Recite Me - believing in accessibility for all.